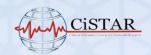

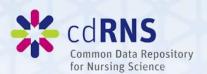

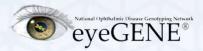

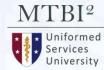

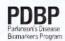

NATIONAL INSTITUTE OF NEUROLOGICAL DISORDERS AND STROKE

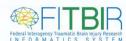

# **BRICS Demo**Query Tool and APIs

**Biomedical Research Informatics Computing System (BRICS)** 

**April 11th, 2024** 

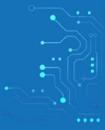

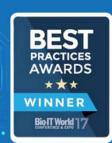

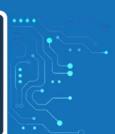

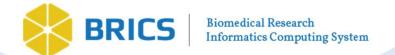

# **Logistics**

| Audio/Video          | Please keep your microphone muted                                                                                                    |  |
|----------------------|----------------------------------------------------------------------------------------------------|--|
| Recording            | <ul> <li>Today's session will be recorded</li> <li>Will be posted on the BRICS website:<br/><a href="https://brics.cit.nih.gov/demo">https://brics.cit.nih.gov/demo</a></li> </ul>                                                                                                    |  |
| Questions & Comments | <ul> <li>We encourage your participation today</li> <li>Please use the chat for questions &amp; comments. The chat will be monitored throughout today's demo.</li> <li>There will also be time <u>after each speaker</u> and at the <u>end</u> of the demo to ask live questions.</li> </ul> |  |

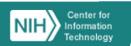

# **Agenda**

| Time             | Topic                                | Speaker(s)                          |
|------------------|--------------------------------------|-------------------------------------|
| 9:00 AM-9:10 AM  | Introduction and Query Tool Overview | Dr. Matthew McAuliffe               |
| 9:10 AM-9:25 AM  | Demo on NIA Use Case for Query Tool  | Dr. Saba Al-Sayouri<br>Data Scholar |
| 9:25 AM-9:40 AM  | Query Tool APIs and Visualization    | Dr. Alexandra Bokinsky              |
| 9:40 AM-9:55 AM  | BRICS APIs and Analysis              | Dr. Maria Bagonis<br>Data Scholar   |
| 9:55 AM-10:00 AM | Questions & Closing Remarks          | Dr. Matthew McAuliffe               |

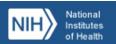

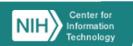

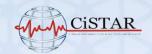

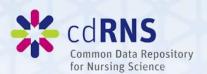

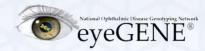

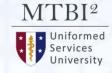

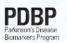

NATIONAL INSTITUTE OF NEUROLOGICAL DISORDERS AND STROKE

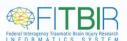

# **BRICS - Brief Introduction**

Matthew J. McAuliffe, PhD (Biomedical Engineering) Chief, Scientific Applications Services (SAS), CIT

Home | BRICS (nih.gov) https://brics.cit.nih.gov

# **Building from existing projects**

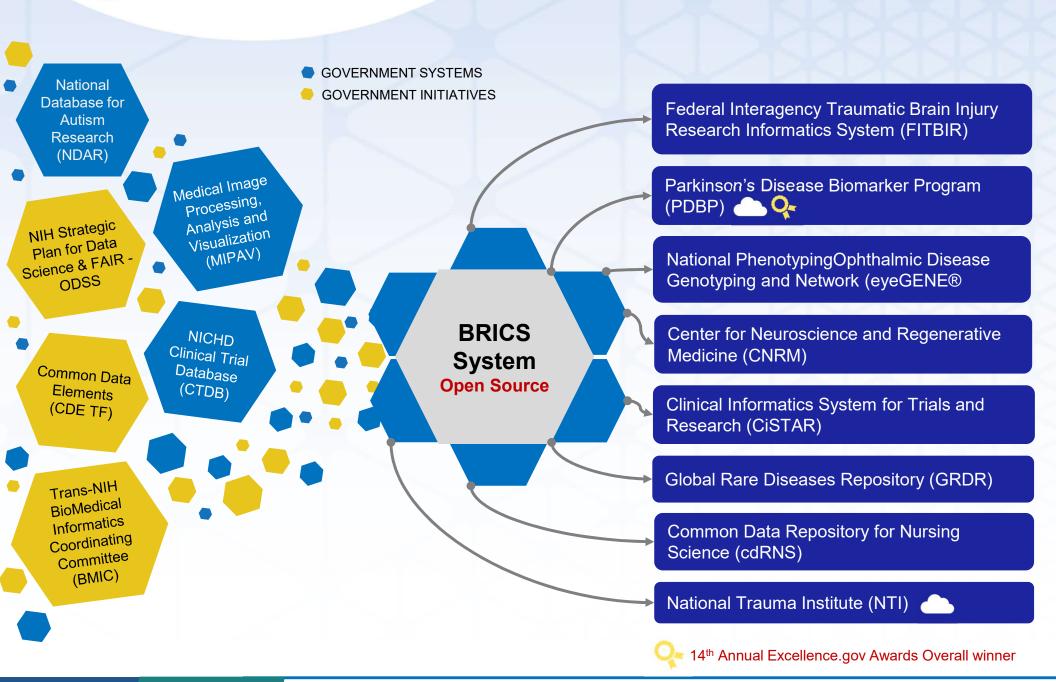

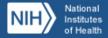

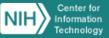

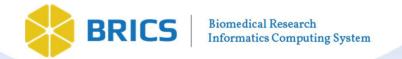

# BRICS Mesh And Fabric

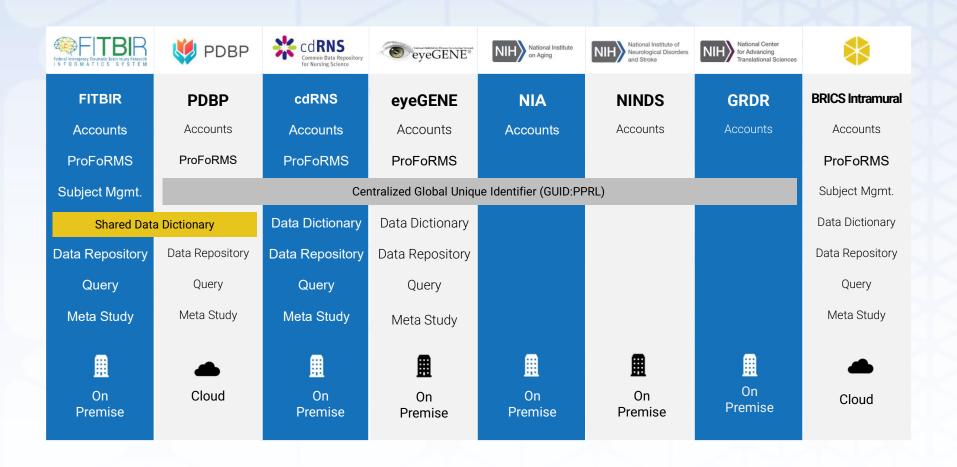

Datatypes: Phenotypic, Imaging, and Omics

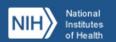

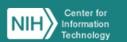

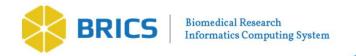

# **Upcoming Releases**

### **Spiderman Release: (June** 2024)

- Real time saving of locked ProFoRMS data to the repository (Migrating to Mongo DB from PostGres)
- Submission Tool | Globus Integration
- UI Enhancements for the Accounts, Meta Study and Query Tool modules
- Tech library updates as needed
- Various UI and feature enhancements across the BRICS modules

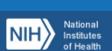

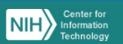

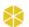

# **BRICS Tools** | Plug & Play Components for the Full Research Lifecycle

BRICS offers researchers a secure platform and a suite of web-based and downloadable tools that can be shared across disease categories or deployed and branded independently, depending on the needs of your program.

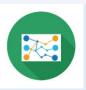

#### **Data Mapping & Transformation**

Tool that translates data into CDEs used by BRICS to prepare for validation

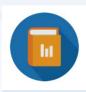

#### **Data Dictionary**

Intelligent clinical research data dictionary that supports cross-system exchange, CDEs

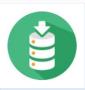

#### **Data Repository**

Functionality to define and manage studies and contribute or store data

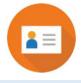

#### **ProFoRMS**

Module for electronic data capture (EDC), subject management and scheduling, etc, (21 CFR part 11 compliant)

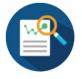

#### **Meta Study**

Workspace that aggregates data and metadata across studies for reference

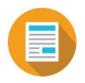

#### **Global Unique Identifier**

Cross-study Privacy Preserving Record Linkage (PPRL) system

Continues...

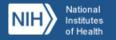

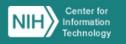

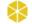

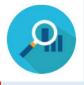

#### Query

Tool enabling filtering of submitted data using data elements and form structures

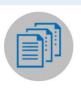

# Clinical Trials Management System (CTMS)

Management of Clinical Trials by enabling insight into trial performance.

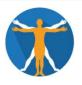

#### **BRICS Imaging Tools**

Enables quantitative analysis and viewing of medical images, such as PET, MRI, CT, or microscopy.

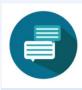

#### **Forum**

Discussion board for account users for posting messages, interacting with each other, and discussing various topics

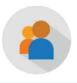

#### **Account Management**

Create, approve, and manage user accounts. (RAS enabled)

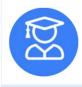

#### **InET**

Application for assigning new training, tracking current training, licenses and compliance.

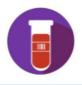

#### **STAMS: Specimen Tracking And Management System**

Provides the path to container storage locations (e.g. freezer) that guides the user to the specific container and sample.

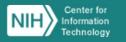

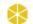

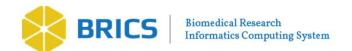

# **BRICS Modules**

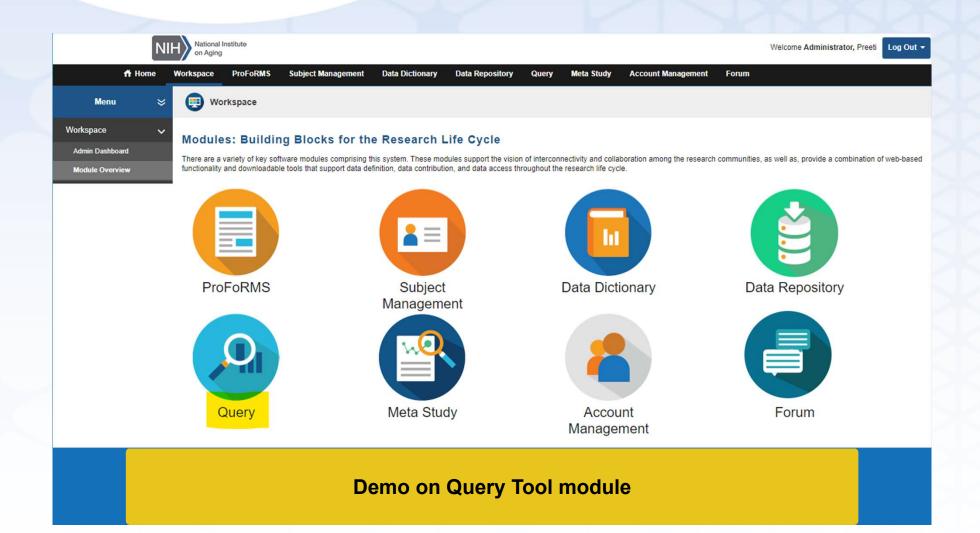

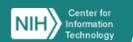

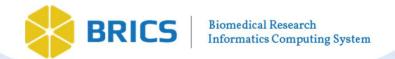

# **Query Tool**

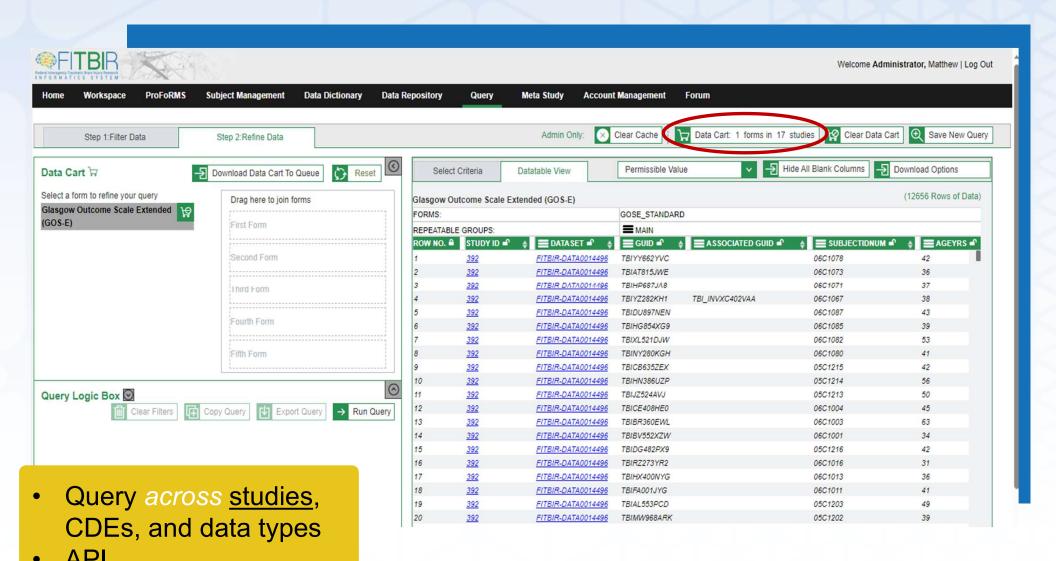

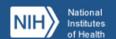

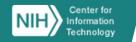

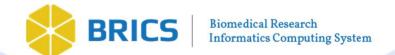

# **API Query Tool** Programmatic access to the data

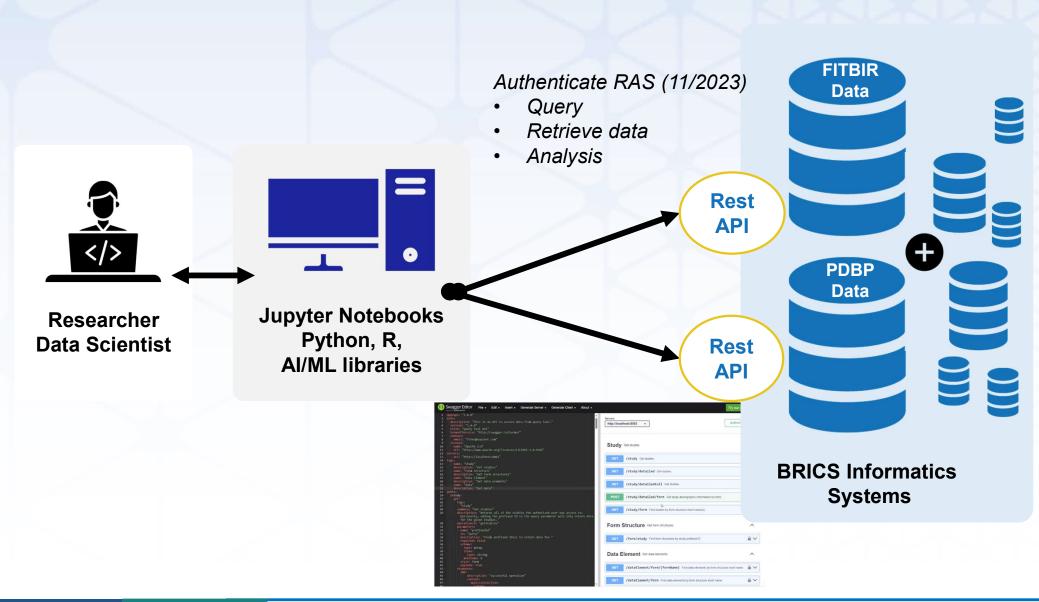

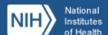

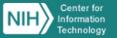

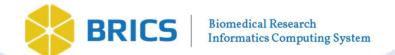

# **Application GUI – Query/Output**

## **Python Code**

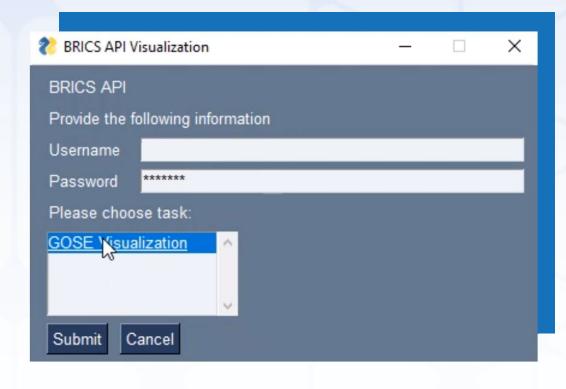

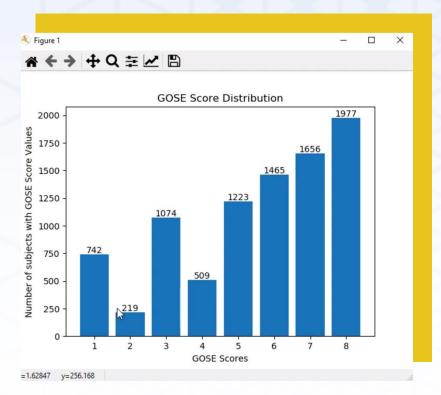

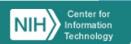

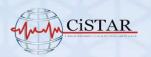

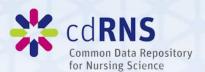

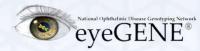

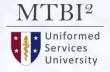

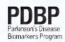

NATIONAL INSTITUTE OF NEUROLOGICAL DISORDERS AND STROKE

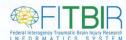

**Biomedical Research Informatics Computing System (BRICS)** 

# National Institute on Aging (NIA) Pilot Project Query Tool Use Case

Dr. Saba Al-Sayouri
Data Scholar

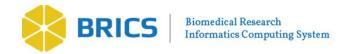

# **Studies Overview**

Study 1: Health & Retirement Study (HRS)

Study 2: Health, Aging, and Body Composition Study (Health ABC)

# **BRICS NIA Platform**

Study 3: Minority Aging Research Study (MARS)

Study 4: Louisiana Osteoporosis Study (LOS)

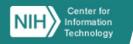

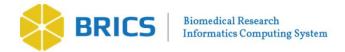

# **BRICS Added Value - Cohort Discovery**

- 1. Assemble multi-level data collected across lifespan & providing framework for multi-disciplinary work
  - Expedite epidemiological discovery
- Foster communication among investigators leading aging studies
- 3. Promote collaborative research projects for topics not easily addressed by single study

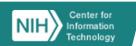

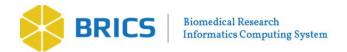

# **Extract Transform Load (ETL) Process Steps**

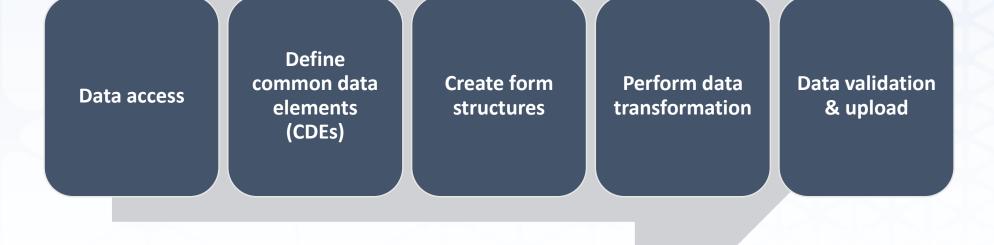

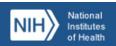

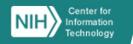

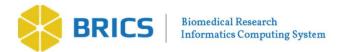

# **ETL Process Step 1: CDE Definition**

- Accessed 4 studies data sets
- 2. Identified ~120 Common Data Elements (CDEs)
  - CDE: variable presents in 2+ studies
  - Iterative process: requires multiple phases of combing through data documentation & dictionaries

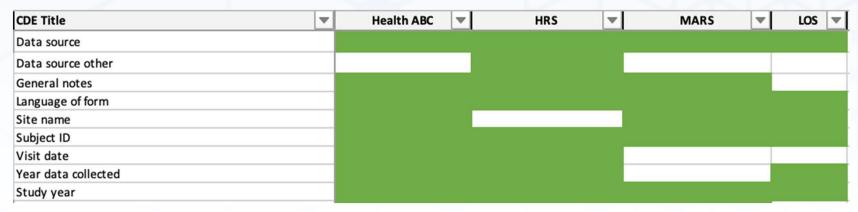

Snapshot of Data Inclusion Factsheet

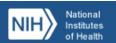

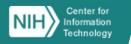

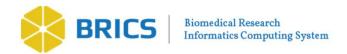

# **ETL Process Step 2: Creating Form Structures**

**120 CDEs** 

NIA Demographics Form

NIA Medical History Form NIA Vital Signs Form Daily Living and Physical Ability Form

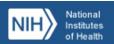

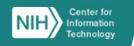

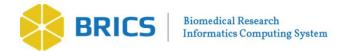

# **ETL Process Step 3: Data Transformation**

- Similar CDEs collected differently across studies
  - Transformed data to fit into BRICS CDE definitions

#### **Health ABC**

| Variable | General Description                     | Value labels |
|----------|-----------------------------------------|--------------|
| DIFFPP   | Difficulty                              | 0=No         |
|          | pushing/pulling                         | 1=Yes        |
|          | See See See See See See See See See See |              |
|          |                                         |              |
|          |                                         |              |
|          |                                         |              |

#### HRS

How difficult is it for you to...

B4r. ...pull or push large objects like a living room chair? [IMPUTED]

V318 Code Frequency

1 9303
2 1577
3 766
4 843
6 163

No

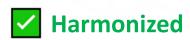

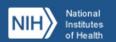

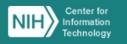

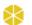

Yes

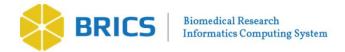

# ETL Process Step 4: Data Validation & Upload

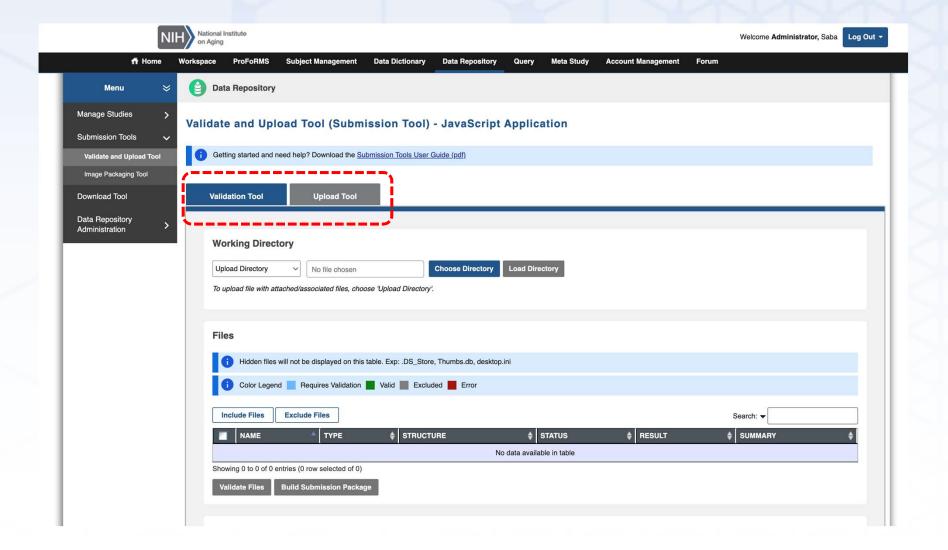

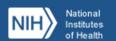

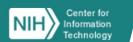

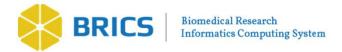

# Where we Are Now?

- ~120 harmonized CDEs across 4 NIA studies grouped into 4 form structures reflecting 1 year of study data for 16,613 participants
  - Uploaded all years available data of MARS study
- We're able to query data across studies, with lots of flexibility in filtering
- We're able to download harmonized data from multiple studies with complete data dictionary

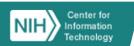

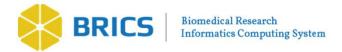

# **Future Work**

- 1. Year 1 of HRS full data in process
  - Still in pilot phase, with all data remaining private
  - Ability to run analyses, with all data & documentation in clear, accessible, & easy to use format
  - 2. Working on uploading data for harmonized CDEs for year 2 & across remaining 3 studies (HRS, Health ABC, & LOS)

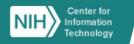

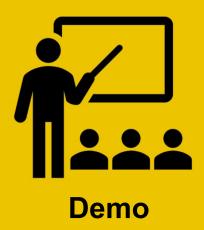

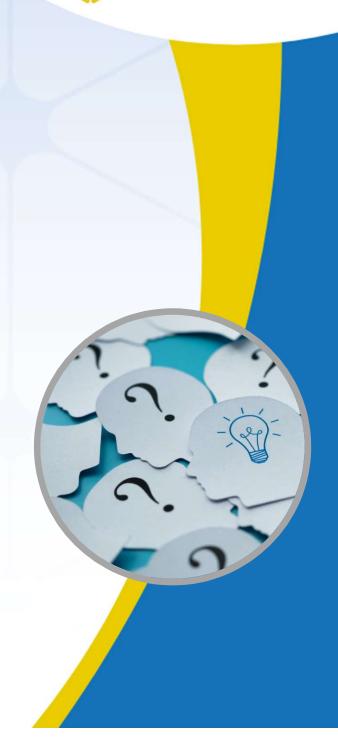

# **Questions?**

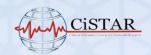

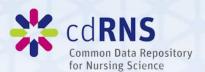

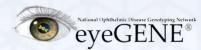

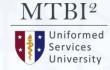

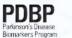

NATIONAL INSTITUTE OF NEUROLOGICAL DISORDERS AND STROKE

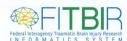

Biomedical Research Informatics Computing System (BRICS)

# **Query Tool API & Data Visualization**

Dr. Alexandra Bokinsky

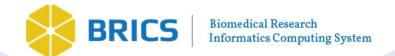

# API Query Tool Programmatic access to the data

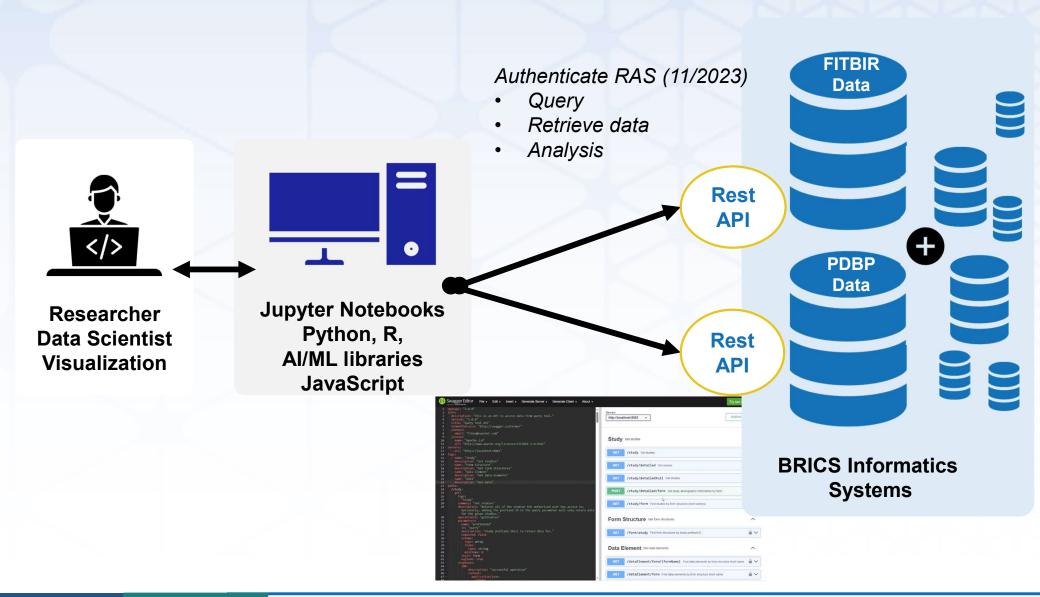

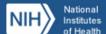

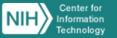

# Why would we want to use the API?

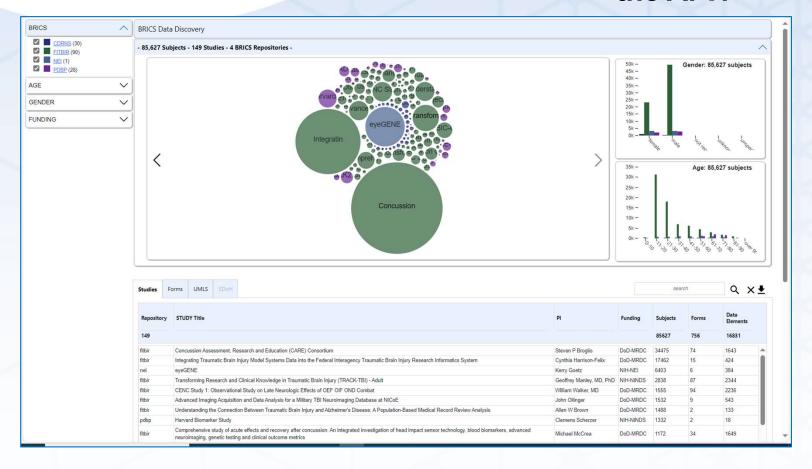

- ✓ Programmable access to the Query Tool includes all QT functionality
- ✓ Single program runs on any BRICS instance same code!
- ✓ Easily build programs to search and integrate data across multiple BRICS instances

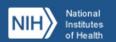

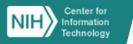

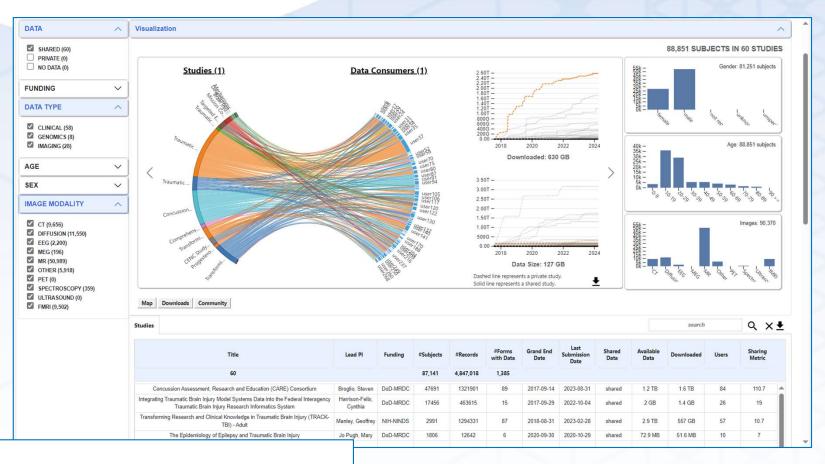

Each BRICS instance requires a unique RAS authentication token to access the Query API programmatically.

API calls are identical across instances – only the token and base url change

FITBIR: download activity over time by study, data type, and image modality

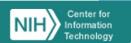

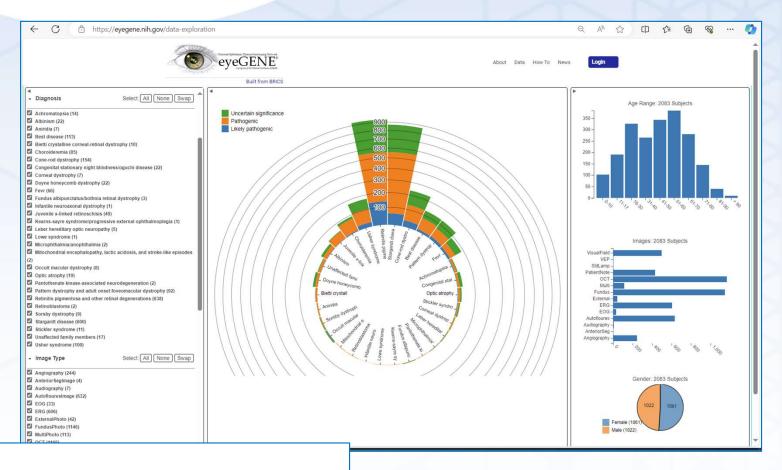

Log onto the BRICS workspace and navigate to Account Management

- Token expires after 30 minutes
- Renew token programmatically from the API: /rasauth/user/extendApi

Diagnostic information, by age, gender, image type, and gene variant

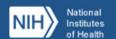

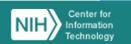

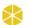

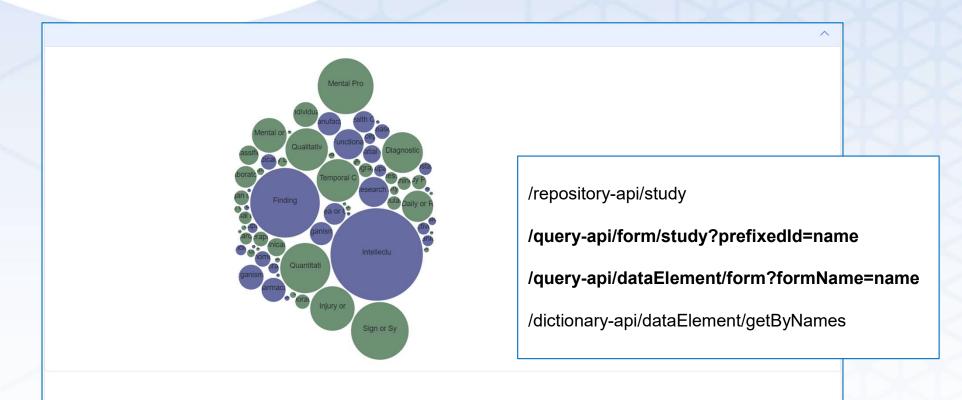

- > Repository-API: List studies available for a given BRICS instance
- Query-API: List forms for a given study
- > Query-API: List data elements for a given form
- Dictionary-API: Return dictionary (including UMLS) information for a given CDE

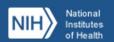

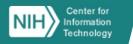

## What can we do with the API?

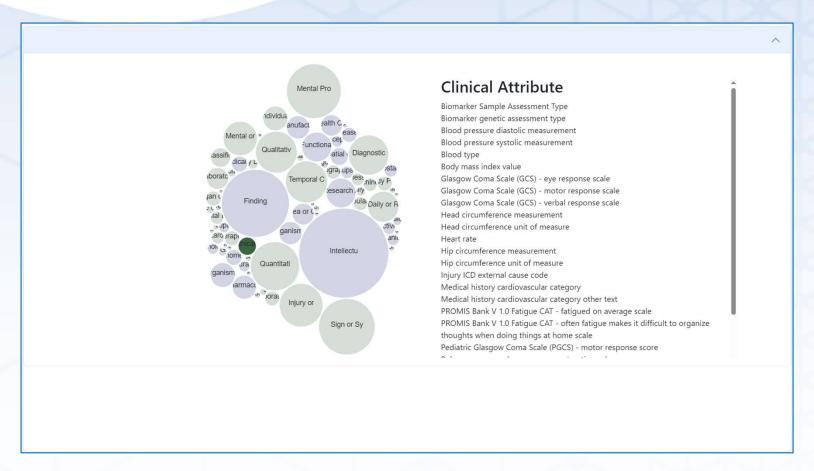

Data elements across BRICS sorted by UMLS Semantic Type Highlight: Clinical Attribute

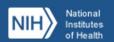

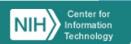

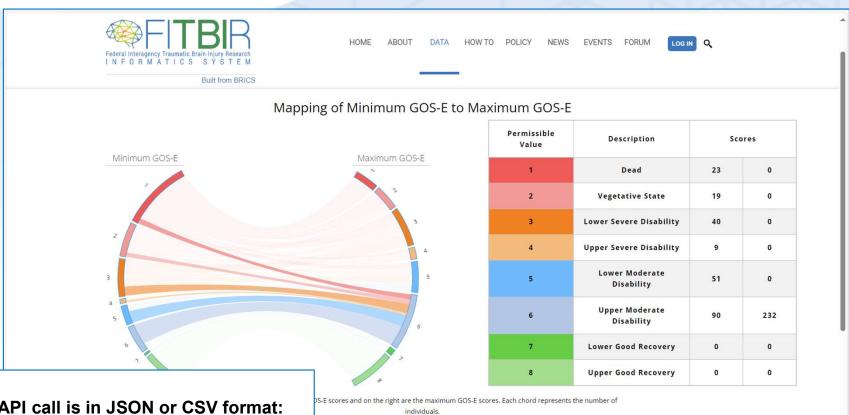

Table shows minimum and maximum GOS-E for each subcategory.

#### **Output of API call is in JSON or CSV format:**

```
"studyld": "string",
  "forms": [
     "id": 0,
     "shortName": "string",
     "title": "string",
     "version": "string"
```

New ways of looking at and understanding data: GOS-E

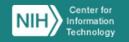

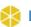

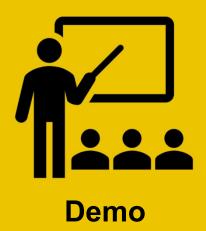

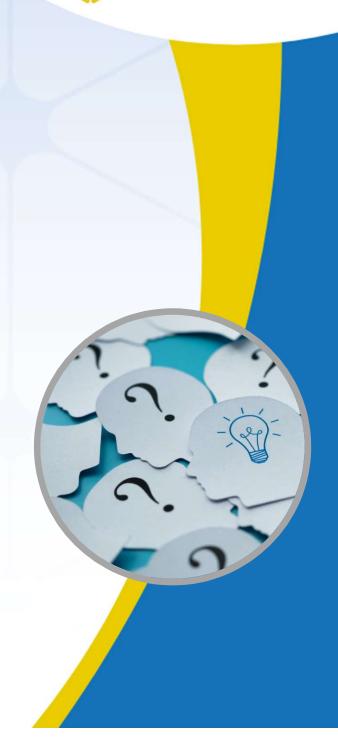

# **Questions?**

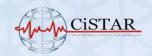

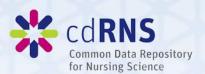

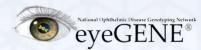

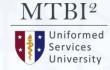

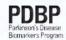

NATIONAL INSTITUTE OF NEUROLOGICAL DISORDERS AND STROKE

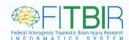

**Biomedical Research Informatics Computing System (BRICS)** 

# **BRICS APIs and Customizing Analysis Pipelines**

Dr. Maria Bagonis
Data Scholar

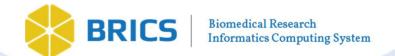

## API Query Tool Programmatic access to the data For Web Visualization Tools

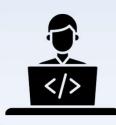

Developer
Or
Researcher
Data Scientist

Jupyter Notebooks
Python, R,

Java Script
Al/ML libraries

Authenticate RAS (11/2023) Submit Query API Request

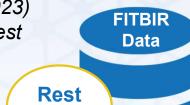

API

**BRICS Informatics** 

**Systems** 

BRICS DATA

Retrieve Requested Data Based on Input Parameters

### **Data Discovery Visualization Tools**

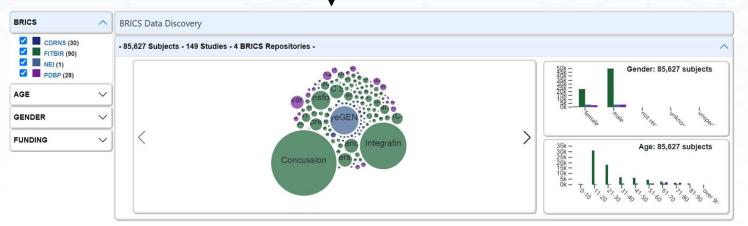

https://brics.cit.nih.gov/visualization

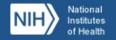

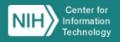

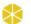

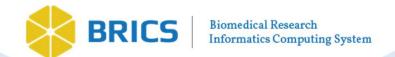

## API Query Tool Programmatic access to the data For Customized Local Analyses

**API** 

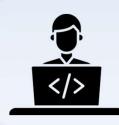

Researcher Data Scientist YOU!

Jupyter Notebooks
Python, R,
Java Script
Al/ML libraries

Authenticate RAS (11/2023) Submit Query API Request BRICS Informatics
Systems

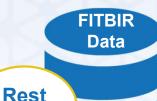

Locally Design Customized Visualizations, Analyses, and Cohort Generation Tools **BRICS DATA** 

Retrieve Requested Data Based on Input Parameters

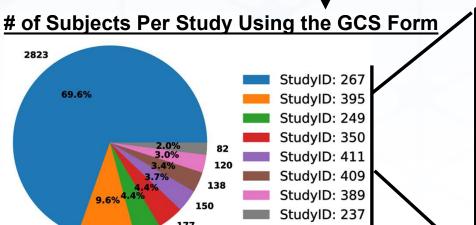

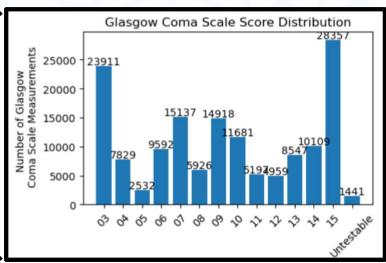

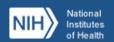

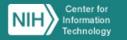

178

388

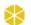

### **Browser-Based Query Tool**

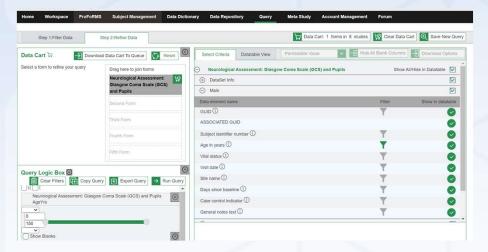

**User Guide**: <a href="https://brics.cit.nih.gov/sites/brics/files/2024-02/query-and-api-to-data-query-user-guide.pdf">https://brics.cit.nih.gov/sites/brics/files/2024-02/query-and-api-to-data-query-user-guide.pdf</a>

#### **Tutorial Videos:**

**BRICS Query Tool Introduction:** 

https://www.youtube.com/watch?v=pDukXHWflBw

**BRICS Query Tool Step1: Filter Data:** 

https://www.youtube.com/watch?v=uJ0HeLEGVQA

**BRICS Query Tool Step2: Refine Data:** 

https://www.youtube.com/watch?v=8sL45VF7bx0

### **BRICS Query Tools**

### **API Endpoints**

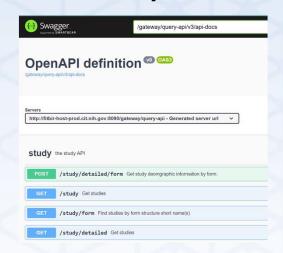

**User Guide**: <a href="https://brics.cit.nih.gov/sites/brics/files/2024-02/query-and-api-to-data-brics-api-user-guide.pdf">https://brics.cit.nih.gov/sites/brics/files/2024-02/query-and-api-to-data-brics-api-user-guide.pdf</a>

**API Swagger Definitions: (ie where to find API endpoints)** 

**FITBIR**: https://**fitbir.nih.gov**/gateway/query-api/swagger-ui/index.html

**PDBP:** <a href="https://pdbp.ninds.nih.gov/gateway/query-api/swagger-ui/index.html">https://pdbp.ninds.nih.gov/gateway/query-api/swagger-ui/index.html</a>

**NEI**: https://brics.nei.nih.gov/gateway/query-api/swagger-ui/index.html

**CdRns:** <a href="https://cdrns.nih.gov/gateway/query-api/swagger-ui/index.html">https://cdrns.nih.gov/gateway/query-api/swagger-ui/index.html</a>

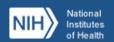

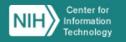

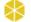

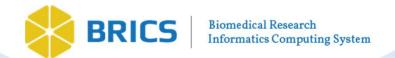

### **BRICS Query Tools**

### **Browser-Based Query Tool**

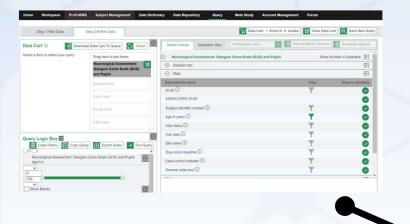

### **API Endpoints**

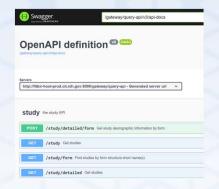

### **Designed with similar functionality**

#### Things you can do:

- Find all form structures submitted for a study
- Find all studies using a specific form structure (ex. Glasgow Coma Scale (GCS) form in FITBIR)
- Query data across multiple studies and form structures
  - Filter results based on data element values (ex. Age, Days Since Baseline, GCSTotal Score)
  - Perform joins across form structures (ex. GCS and Diffusion Imaging in FITBIR)
- Download files associated with query results \*Note: We are actively working on workflows for numerous large files (ie, imaging, etc)

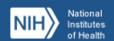

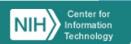

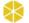

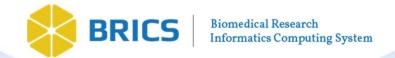

### **Browser-Based Query Tool**

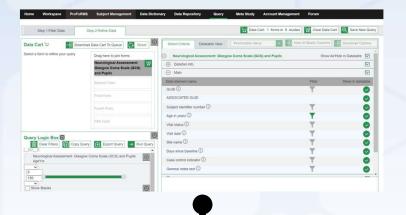

Graphical Interface Query

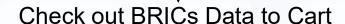

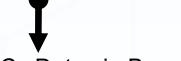

Download BRICs Data via Browser

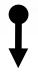

Upload BRICs data into analysis software (Jupyter Notebook etc)

## Difference between Browser and API Query Tool

### **API Endpoints**

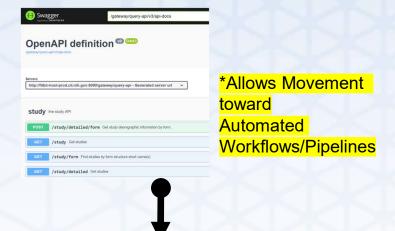

Command Line Query from analysis software (Jupyter Notebook etc)

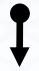

Load BRICS data directly into analysis software (Jupyter Notebook etc)

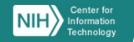

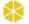

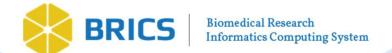

### Why would we want to use the API?

- The API provides programmatic access to the Query Tool
  - Data accessors can use the Query Tool services in their own programs & notebooks
- Using the API extends the power of the Query Tool
  - **Directly download** query results to any analysis software that supports REST APIs (Jupyter Notebook/python, R, java-script, etc)
  - Instantly create plots of BRICs data returned
  - Customize data analysis/transformation pipelines and easily apply them to multiple queries
  - Share archived queries and analyses with others.

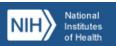

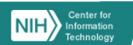

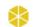

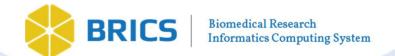

### Steps to Using the API: Step I

### Step I: Define Query URL (ie 'API endpoint'), Header, and Authorization Token

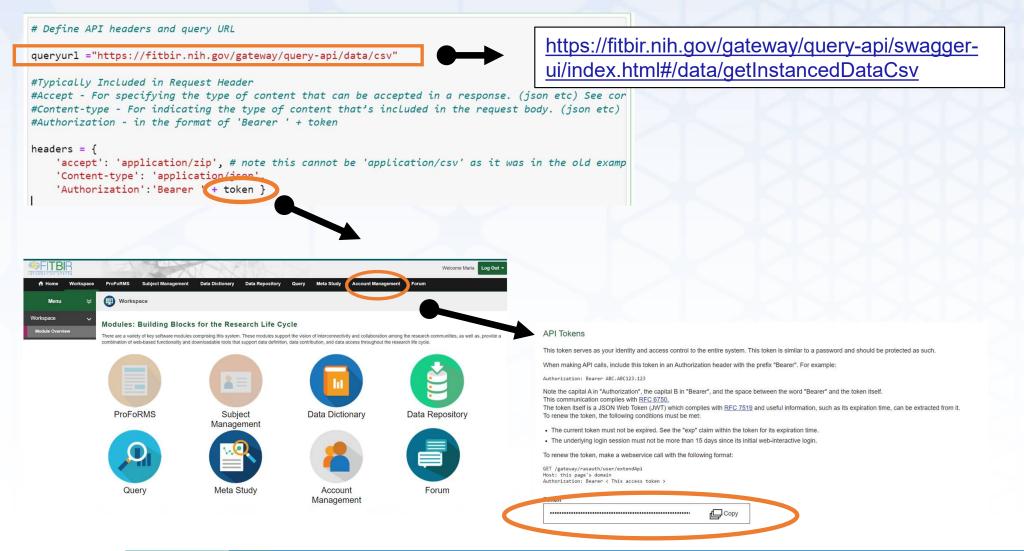

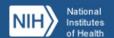

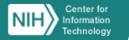

## Steps to Using the API: Step II and III

### Step II: Define the Request Body (i.e. the Query Filter Information)

### **Defined on Swagger Website:**

Ex. See Here <a href="https://fitbir.nih.gov/gateway/query-api/swagger-ui/index.html#/data/getInstancedDataCsv">https://fitbir.nih.gov/gateway/query-api/swagger-ui/index.html#/data/getInstancedDataCsv</a> for more information regarding acceptable request body formats

### Step III: Run the Query

```
#Post filter to Query API-
%time query = requests.post(queryurl,headers=headers,json=fitbirFormFilter)
```

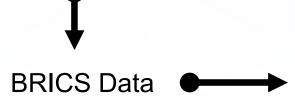

**Develop Local Custom Visualization, Analyses, Cohort Generation Pipelines!** 

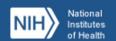

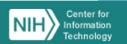

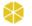

## API Query Tool Examples of Customized Visualization

Find all studies in an instance of BRICs (ex. FITBIR) using a specific form (ex. Glasgow Coma Scale) View the Distribution of Data Element Values (ex. GCS Total Score) among those studies

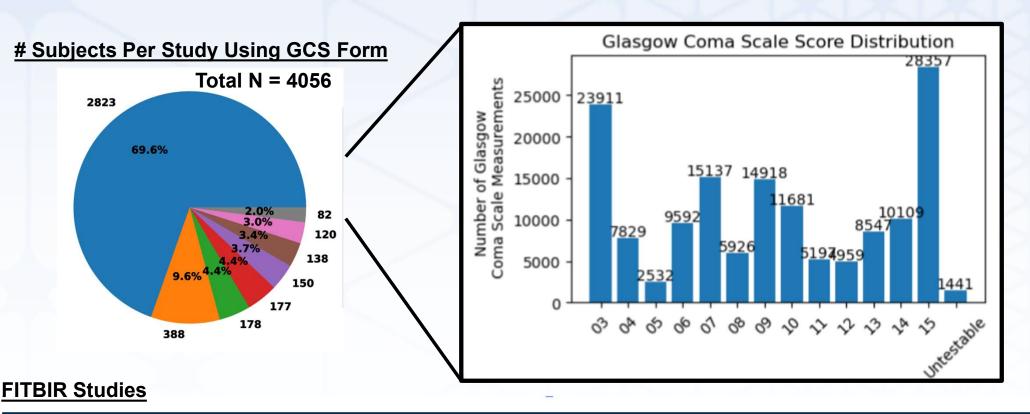

#### Geoffrey Manley, MD, PhD:Transforming Research and Clinical Knowledge in Traumatic Brain Injury (TRACK-TBI) - Adult -StudyID:267

Tellen Bennett:PEDiatric vALidation oF vAriableS in TBI (PEDALFAST) -StudyID:395

Claudia Robertson, MD:Effects of Erythropoietin on Cerebral Vascular Dysfunction and Anemia in Traumatic Brain Injury -StudyID:249

Claudia Robertson, MD:Mission Connect Mild TBI Research Consortium -StudyID:350

David Okonkwo, MD, PhD:Transforming Research and Clinical Knowledge in TBI (TRACK-TBI) - High Definition Fiber Tracking Neurolmaging, Biospecimen, and Data Informatics Repositories -StudyID:411

| Geoffrey Manley, MD, PhD:Transforming Research and Clinical Knowledge in Traumatic Brain Injury (TRACK-TBI) - Pediatric -StudyID:409

Jed Hartings: Development and validation of spreading depolarization monitoring for TBI management - StudyID:389

■ Geoffrey Wright:Development and Validation of the Virtual Environment TBI Screen (VETS) for Postural Control Testing -StudyID:237

See Python Notebook: BRICSAPIDemo CollectDataByForm.ipynb

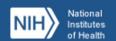

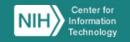

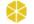

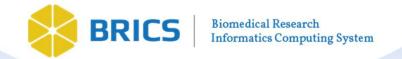

## API Query Tool Examples of Customized Visualization

Large Sample Sizes Afforded by Combining Data Among Multiple Studies Can Reveal Important Heterogeneity in the Patient Population and Ensure Sampling of Less Common Sub-populations

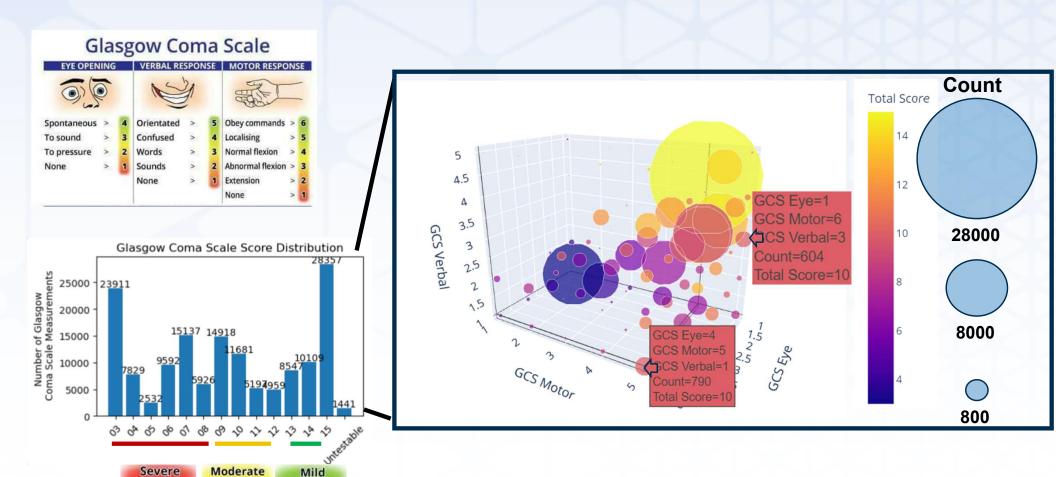

See Python Notebook: BRICSAPIDemo\_CollectDataByForm.ipynb

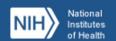

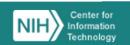

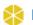

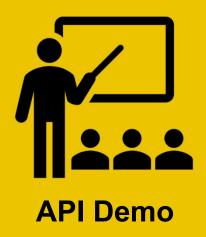

# API Query Tool Examples of Customized Visualization (Extra)

Extracting Temporal Measurements: Glasgow Coma Scale (GCS) Measurements Taken at Different Times Since Injury

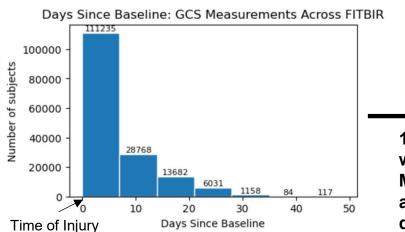

134 Subjects
with GCS
Measured BOTH
at 0 and ~14
days after injury

At Time Two Weeks of Injury Post Injury

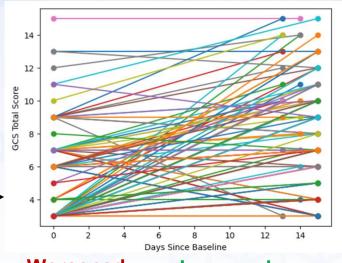

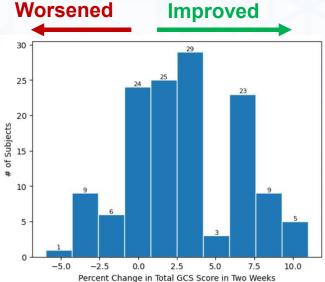

See Python Notebook: BRICSAPIDemo\_CollectDataByForm.ipynb

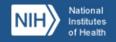

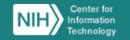

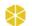

# API Query Tool Examples of Customized Visualization (Extra)

Find all studies using a specific form structure and filter by Data Element Value as defined by form.repeatableGroup.dataElement (i.e GCS.Main.AgeYrs)

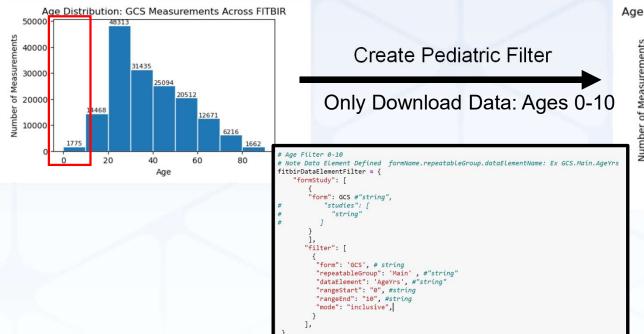

Age Distribution: GCS Measurements Across FITBIR: Ages 0-10 Only

1750 - 1775 | 1500 - 1250 - 1250 - 1000 - 1250 - 1000 - 1000 -

# Subjects Per Study Using GCS Form

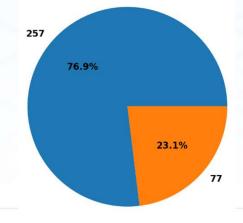

See Python Notebook: BRICSAPIDemo\_CollectDataByForm\_WithDataElementValueFilter.ipynb

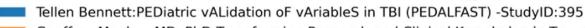

Geoffrey Manley, MD, PhD:Transforming Research and Clinical Knowledge in Traumatic Brain Injury (TRACK-TBI) - Pediatric -StudyID:409

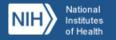

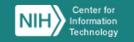

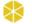

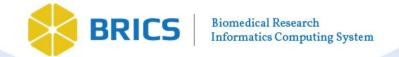

# API Query Tool Examples of Customized Visualization (Extra)

### Find all studies using BOTH Imaging Diffusion and GCS forms:

|                         | title                                                                                                    | pi                          |
|-------------------------|----------------------------------------------------------------------------------------------------|-----------------------------|
| id                      |                                                                                                    |                             |
| FITBIR-<br>STUDY0000411 | Transforming Research and Clinical Knowledge in TBI (TRACK-TBI) - High Definition Fiber Tracking Neuroimaging, Biospecimen, and Data Informatics Repositories | David Okonkwo, MD,<br>PhD   |
| FITBIR-<br>STUDY0000409 | Transforming Research and Clinical Knowledge in Traumatic Brain Injury (TRACK-TBI) - Pediatric                                                                | Geoffrey Manley, MD,<br>PhD |
| FITBIR-<br>STUDY0000267 | Transforming Research and Clinical Knowledge in Traumatic Brain Injury (TRACK-TBI) - Adult                                                                    | Geoffrey Manley, MD,<br>PhD |

### Find all studies using BOTH Biomarker and ImagingFunctionalMR forms:

| id                      | title                                                                                                    | pi                         |
|-------------------------|----------------------------------------------------------------------------------------------------|----------------------------|
| FITBIR-<br>STUDY0000411 | Transforming Research and Clinical Knowledge in TBI (TRACK-TBI) - High Definition Fiber Tracking Neuroimaging, Biospecimen, and Data Informatics Repositories                                                           | David Okonkwo<br>MD, PhD   |
| FITBIR-<br>STUDY0000310 | Concussion Assessment, Research and Education (CARE) Consortium                                                                                                    | Steven P Broglic           |
| FITBIR-<br>STUDY0000409 | Transforming Research and Clinical Knowledge in Traumatic Brain Injury (TRACK-TBI) - Pediatric                                                                                                    | Geoffrey Manley<br>MD, PhD |
| FITBIR-<br>STUDY0000279 | Comprehensive study of acute effects and recovery after concussion: An integrated investigation of head impact sensor technology, blood biomarkers, advanced neuroimaging, genetic testing and clinical outcome metrics | Michael McCrea             |
| FITBIR-<br>STUDY0000267 | Transforming Research and Clinical Knowledge in Traumatic Brain Injury (TRACK-TBI) - Adult                                                                                                    | Geoffrey Manley<br>MD, PhD |
| FITBIR-<br>STUDY0000384 | TBI Endpoints Development (TED)                                                                                                    | Geoffrey Manley            |

See Python Notebook: BRICSAPIDemo\_FindStudiesUsingTwoOrMoreCommonForms.ipynb

Not the form you are looking for?: Interactively Search All FITBIR Forms via the web interface here: <a href="https://fitbir.nih.gov/content/data-dictionary#form-structures">https://fitbir.nih.gov/content/data-dictionary#form-structures</a>

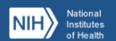

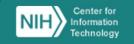

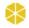

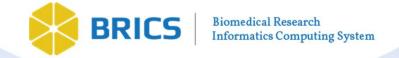

## API Query Tool Examples of Customized Visualization

### **Insert Your Visualization Here!**

BRICS API Manual (PDF): <a href="https://brics.cit.nih.gov/sites/brics/files/2024-02/query-and-api-to-data-brics-api-user-guide.pdf">https://brics.cit.nih.gov/sites/brics/files/2024-02/query-and-api-to-data-brics-api-user-guide.pdf</a>

BRICS API Manual (Jupyter Notebook): <a href="https://brics.cit.nih.gov/sites/brics/files/2024-02/query-and-api-to-data-brics-api-user-guide.ipynb">https://brics.cit.nih.gov/sites/brics/files/2024-02/query-and-api-to-data-brics-api-user-guide.ipynb</a>

All demo notebooks from today's webinar are located at <a href="https://brics.cit.nih.gov/documentation">https://brics.cit.nih.gov/documentation</a> in the Query and API to Data - API Scripts Zip File

Questions/Comments?

Additional Questions/Comments/Suggestions

Contact: <u>maria.bagonis@nih.gov</u>

Share your voice and be part of the community!

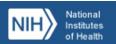

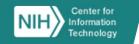

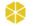

### **Closing Remarks**

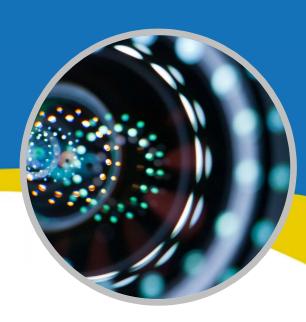